# Scientific Tools and Techniques - Exercises

# Practical details

**login to PLX:** ssh -I username login.plx.cineca.it

**Username and Password: Available from demonstrator**

```
Interactive PBS session:
qsub -1 select=1:ncpus=4:mpiprocs=4,walltime=20:00 -q private -A
train cnov2014 -W group list=train cnov2014 -I
```
**Example PBS job script:**

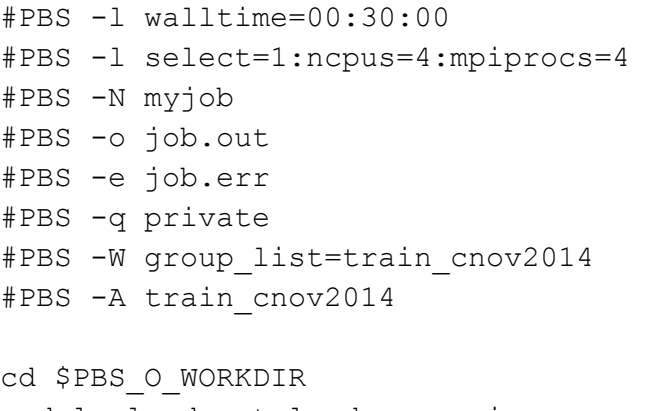

module load autoload openmpi mpirun ./myexecutable

## Suggested Exercises

- 1. Performance Analysis of a program (e.g. DL\_POLY2) with Scalasca
- 2. Trace profiling with
	- a. extrae/paraver
	- b. mpirun -trace
- 3. Debugging a program with Totalview.

#### Exercise 1. Performance analysis of a program with SCALASCA

**Step 1. Copy or generate the source**

```
For example, if we are using the DL_POLY example, copy it from the build directory:
cp - r/cineca/prod/build/applications/dl poly/1.9/openmpi--1.3.3--intel--11
.1--binary/BA_WORK/dl_class_1.9 .
```
**Step 2. RE-compile with the scalasca compiler wrapper.**

```
cp build/MakePAR source/Makefile
```

```
Edit makefile:
$(MAKE) FC="skin mpif90" LD="skin mpif90 -o" \
module load autoload openmpi/1.4.4--qnu--4.5.2
module load scalasca/1.4.1 openmpi--1.4.4--qnu--4.5.2
cd source
make
```

```
Step 3. Run program
```

```
cd $PBS_O_WORKDIR
# copy input files for DL_POLY
cp
/gpfs/scratch/userinternal/aemerson/corsi/tools-and-techniques/ex2b/*
.
module load profile/advanced
module load autoload openmpi/1.4.4--qnu--4.5.2
```

```
module load scalasca/1.4.1 openmpi--1.4.4--qnu--4.5.2
```
exe=\$HOME/dl\_class\_1.9/execute/DLPOLY.X

```
scalasca -analyze mpirun -np 4 $exe
```
**Step 4. Analyse the results directory**

```
scalasca -examine epik_DLPOLY_4_sum
```
# Exercise 2a. Trace profiling with extrae and paraver

**Step 1. Set up a batch job with the LD\_PRELOAD command.** You can use, for example, the DL\_POLY molecular dynamics program:

module load profile/advanced module load extrae TRACE="tracef.sh" # Assuming FORTRAN source cat<<EOF>\$TRACE #!/bin/sh export EXTRAE\_CONFIG\_FILE=extrae.xml export LD\_PRELOAD=\${EXTRAE\_HOME}/lib/libmpitracef.so ## Run the desired program  $\backslash$ \$\* EOF chmod u+x \$TRACE module load autoload dl\_poly/1.9 export LD\_LIBRARY\_PATH=\$LD\_LIBRARY\_PATH:/cineca/prod/compilers/openmpi/1.6.3  $/$ qnu--4.7.2/lib exe="DLPOLY.X" mpirun -np 4 \$TRACE \$exe

#### xxxx

**Step 2. Prepare the extrae profiling**

cp \$EXTRAE\_HOME/share/example/MPI/extrae.xml .

**Step 3. Run the job**

qsub job.pbs

**Step 4. Prepare the trace profile for paraver**

module load extrae mpi2prv -f TRACE.mpits -o output.prv

**Step 5. Run paraver and load the profile**

```
module load paraver
wxparaver output.prv
```
### Exercise 2b. Trace profiling with IntelMPI and ITAC

**Step 1. Re-compile program with IntelMPI**

The program to be analyzed needs to be compiled with InteMPI so if using the DL\_POLY2 example of Exercise 2a you must copy the source code and re-compile it. (the module version is with GNU and OpenMPI).

```
cp - r/cineca/prod/build/applications/dl poly/1.9/openmpi--1.3.3--intel--11
.1--binary/BA_WORK/dl_class_1.9 .
cd dl_class_1.9/source
module load autoload intelmpi
make intel
```
**Step 2. Copy the input files and prepare a batch job**

Run the newly compiled program with PBS, after copying the input files.

```
cp
/gpfs/scratch/userinternal/aemerson/corsi/tools-and-techniques/ex2b/*
.
#PBS -1 select=1:ncpus=4:mpiprocs=4
#PBS -1 walltime=0:30:00
```

```
#PBS -q private
#PBS -A train cnov2014
#PBS -N jobname
#PBS -W group list=train cnov2014
cd $PBS_O_WORKDIR
exe="dl_class_1.9/execute/DLPOLY.X"
module load autoload intelmpi
source
/cineca/prod/compilers/intel/cs-xe-2013/binary/itac/8.1.0.024/intel64
/bin/itacvars.sh
mpirun -trace $exe
---------
qsub job.pbs
```
**Step 4. Run batch job and analyze trace file** After the run, analyze the trace with the traceanalyzer GUI.

```
source
/cineca/prod/compilers/intel/cs-xe-2013/binary/itac/8.1.0.024/intel64
/bin/itacvars.sh
traceanalyzer DLPOLY.X.stf
```
#### **Exercise 3. Debugging a program with totalview**

We recommend you download and install the RCM client for this exercise:

http://www.hpc.cineca.it/content/remote-visualization-rcm

**Step 1. Launch RCM from the client and open a terminal session.**

**Step 2. Create a directory and copy the program files:**  $cp - r$ /gpfs/scratch/userinternal/aemerson/corsi/tools-and-techniques/poisso n training.

**Step 3. Compile with a suitable compiler. Make sure you have specified the -g flag in the Makefile**

```
module load autoload openmpi
make
```
**Step 4. Launch a PBS job (see above) with these command lines:** (check the DISPLAY variable before launching qsub)

```
export DISPLAY=node97:8
cd $PBS_O_WORKDIR
module load totalview
mpirun -n 4 -tv ./poisson.exe
```
Try and find the program line causing the deadlock.